# OS

OS [CentOS](http://nona.to/fswiki/wiki.cgi?page=CentOS)-5.2  $VMware-server-2.0.0$  $VMware-server-2.0.0$ OS [VMware](http://nona.to/fswiki/wiki.cgi?page=VMware)-server OS

OS

VMware-tools

### OS

[VMware-](http://nona.to/fswiki/wiki.cgi?page=VMware)tools

OS

# OS

# C<sub>D</sub>

[CentOS](http://nona.to/fswiki/wiki.cgi?page=CentOS)-5.2-x86\_64-bin-DVD.iso : [enter]<br>CD : [skip]  $\cdot$  [skip] What language (  $\qquad \qquad$  ) : Japanese  $\frac{1}{\sqrt{1-\frac{1}{2}}}$ : Yes

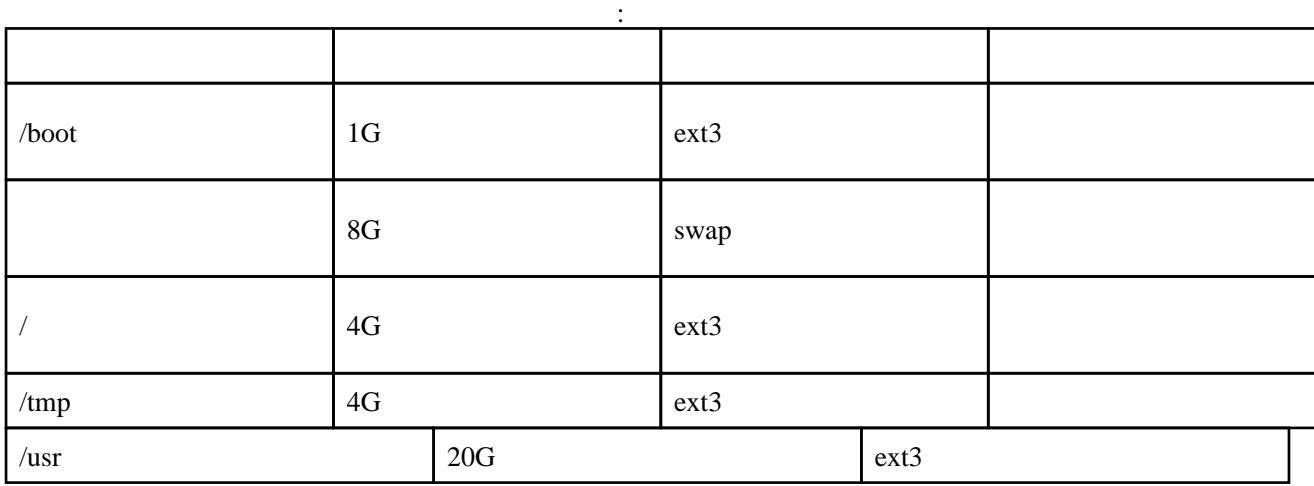

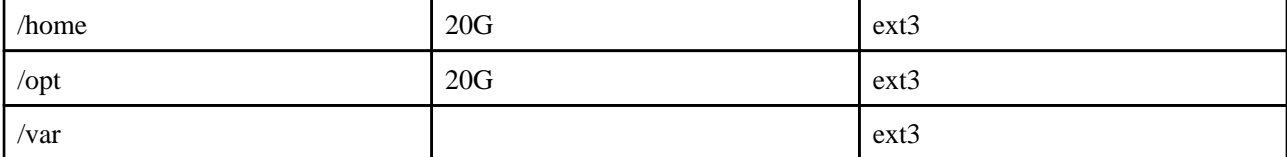

### $3$

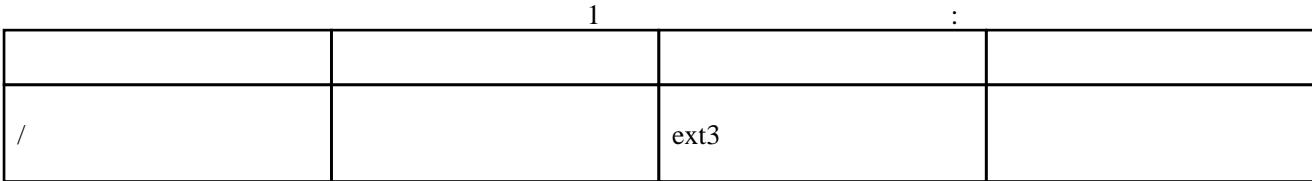

### : DHCP

・時間帯設定 : アジア / 東京 root

: Server-GUI

 $: 30 \t 1$ 

#### ssh

OS

yum check-update

yum update

.rpmnew

/etc/sysconfig/iptables

 -A RH-Firewall-1-INPUT -m state --state NEW -m tcp -p tcp --dport 902 -j ACCEPT -A RH-Firewall-1-INPUT -m state --state NEW -m tcp -p tcp --dport 8009 -j ACCEPT -A RH-Firewall-1-INPUT -m state --state NEW -m tcp -p tcp --dport 8222 -j ACCEPT -A RH-Firewall-1-INPUT -m state --state NEW -m tcp -p tcp --dport 8333 -j ACCEPT OS  $\overline{a}$ 

IE FireFox

# OS

### 64/32 bit Fedora-9

### OS

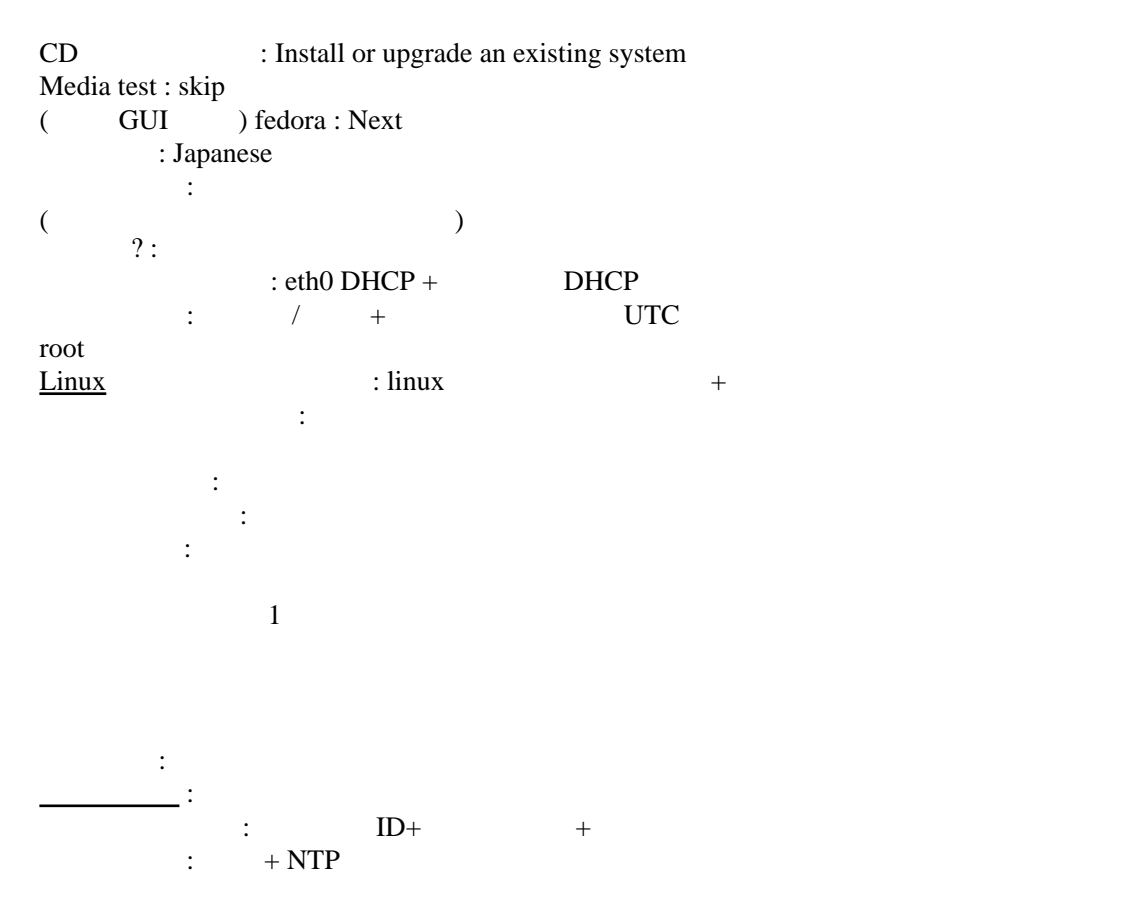

#### vmware-tools

#### RPM

 [root@localhost mnt]# rpm --test -i -v /mnt/VMwareTools-2.0.0-116503.i386.rpm Preparing packages for installation...

#### RPM

[root@localhost mnt]# rpm -i -v /mnt[/VMware](http://nona.to/fswiki/wiki.cgi?page=VMware)Tools-2.0.0-116503.i386.rpm

 Preparing packages for installation... VMwareTools-7396-116503

 The installation of VMware Tools 2.0.0 for Linux completed successfully. You can decide to remove this software from your system at any time by invoking the following command: "rpm -e VMwareTools".

 Before running VMware Tools for the first time, you need to configure it for your running kernel by invoking the following command: "/usr/bin/vmware-config-tools.pl".

Enjoy,

--the VMware team

[enter]

yum

yum install yum-fastestmirror

yum check-update

yum update

vmware-tools

/sbin/service vmware-tools restart

/usr/bin/vmware-config-tools.pl

/sbin/service vmware-tools restart

64/32 bit FreeBSD-7

fbsd32 standard( ) OS /[FreeBSD-](http://nona.to/fswiki/wiki.cgi?page=FreeBSD)32bit  $384M($  $CPU 2 (1)$  $/8G($   $)/$  ( )  $2G$ Bridged CD/DVD Use an ISO Image ISO Image File ISO USB OS [enter] Country Selection ( a): Japan System Console Keymap (  $\qquad \qquad$  ) : Japanese 106 Sysinstall Main <u>Menu</u> : Standard Install (Sysinstall Main [Menu](http://nona.to/fswiki/wiki.cgi?page=Menu) : Standard Install (Sysinstall public of  $\overline{\phantom{a}}$ ) FDISK Partition Editor (The School )  $(unused)$   $[C] \n($ 16777216 ( ) Enter  $ID$  165 ([FreeBSD\)](http://nona.to/fswiki/wiki.cgi?page=FreeBSD)  $ID:165$   $[SI]$  "A"  $[Q]$ uit Install Boot Manager for drive : BootMgr [enter] [FreeBSD](http://nona.to/fswiki/wiki.cgi?page=FreeBSD) Disklabel Editor Disk: da0 [C]reate  $($   $)$  16771797 Enter<br>artition type(  $)$ : FS Please choose a partition type( Please specify a mount point for the partition(  $\cdot$  ): /  $[Q]$ uit Choose Distributions (  $\qquad \qquad$ ) X-User [space] install ports? : yes Exit  $[tab]$  OK [enter] Choose Installation Media (  $\qquad \qquad$  ) CD/DVD [enter] Last Chance! (  $\qquad$  +  $\qquad$  ) Yes [enter] No swap devices found (swap  $\qquad \qquad$ ) : Yes [enter]  $: 30$ Congratulations!

configure any Ethernet ... network devices? (  $\gamma$ ) : Yes Network interface : em0  $IPv6: No$  $IPv6: No$ DHCP : No

 $\underline{\text{IP}}$  $\underline{\text{IP}}$  $\underline{\text{IP}}$ v4 : / / /  $\underline{\text{IP}}$ /DNS /<u>IP</u>/ Do you want this machine to function as a network gateway?  $($ ?) : No Do you want to configure inetd and the network services that it provides? (inetd  $?$ ) : No Would you like to enable SSH login? (SSH ?): Yes (No  $\qquad \qquad$  ) Do you want to have anonymous FTP access to this machine?  $($  FTP  $\cdot$  ?) : No Do you want to configure this machine as an NFS server? (NFS  $\sim$  ?) : No Do you want to configure this machine as an NFS client? (NFS  $\qquad$  ?) : No Would you like to customize your system console settings? (  $\qquad$  ?): Yes Keymap : Japanese 106 Exit Would you like to set this machine's time zone now?  $($ ?) Is this machine's CMOS clock set to UTC?  $($ ?) : No( $)$ Time Zone Selector : Asia+Japan JST look reasonable? JST ? : Yes  $? : Yes$ Enable? : Yes : Yes Exit ... browse the collection now? (ports  $?$ ) : No Would you like to add any initial user accounts to the system? ( $\qquad$  ?) : Yes ・ユーザーを登録 : LoginID/password member group wheel Exit root ? **?** ? Exit Exit Install VMware tools cd /usr/ports/misc/compat6x make install VMware tools web Install [VMware](http://nona.to/fswiki/wiki.cgi?page=VMware) Tools **CDROM** 

CD-ROM

root

mount /cdrom

 ls /cdrom manifest.txt vmware-freebsd-tools.tar.gz tar xzvf /cdrom/vmware-freebsd-tools.tar.gz

 cd vmware-freebsd-distrib ./vmware-install.pl

> [enter] [/usr/local/bin] : [/usr/local/etc/rc.d] : [/usr/local/sbin] : [/usr/local/lib/vmware-tools] : /usr/local/lib/vmware-tools : Yes [/usr/local/share/doc/vmware-tools] :  $/$ usr/local/bin/vmware-config-tools.pl ? : Yes<br>misc/compat6x ? : Yes misc/compat6x vmware-guestd

### ports

/usr/ports

portsnap fetch extract

 $\overline{2}$ 

portsnap fetch update

ports

 cd /usr/ports/port-mgmt/portupgrade make install

portversion

portupgrade  $1 \t 2 \ldots$ 

portupgrade -a

# VMware

OS

cp -r "/var/lib/vmware/Virtual Machines/fbsd32" "/var/lib/vmware/Virtual Machines/zabbix16"

Web<br>Virtual Machine Add Virtual Machine to Inventory (  $\lambda$  $ON$ 

msg.uuid.altered:This virtual machine may have been moved or copied.

In order to configure certain management and networking features *[VMware](http://nona.to/fswiki/wiki.cgi?page=VMware) Server needs to know* which.

Did you move this virtual machine, or did you copy it? If you don't know, answer "I copied it".

**[VMware](http://nona.to/fswiki/wiki.cgi?page=VMware) Server** 

VMware

OS